# **Aufgaben zum Teilen mit Rest im kleinen Einmaleins**

Es gilt wie immer: Diese Aufgaben sind Vorschläge. Klicken Sie auf das Klemmbrettsymbol **am Baustein**, wenn er Ihnen zusagt und fügen Sie dann den Baustein über das Klemmbrettsymbol im **oberen Menü** wieder in Ihr Zieldokument ein (das geht auch mit Tastenkürzeln Strg +V/C).

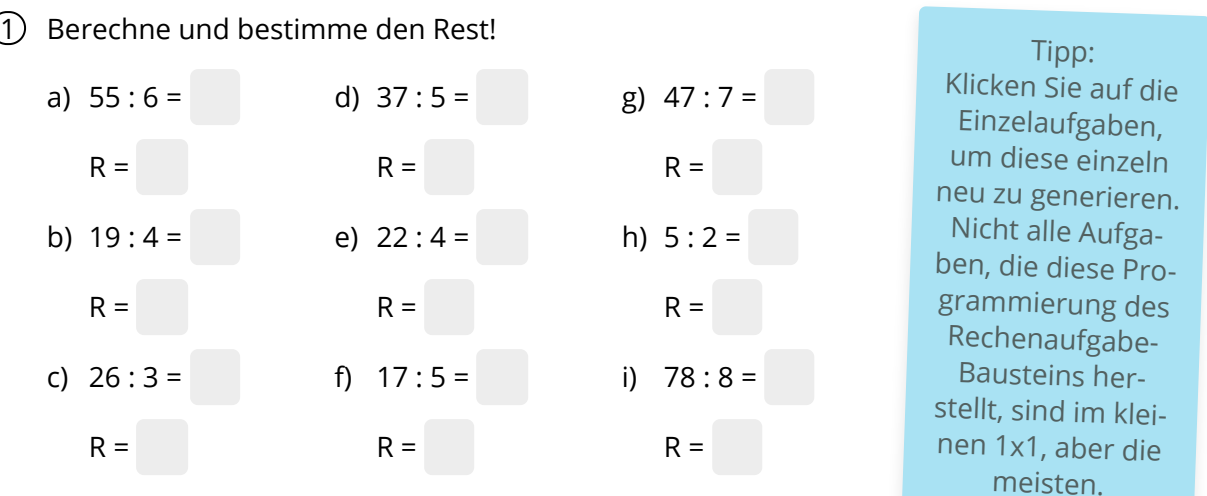

## **Variante mit LaTex (Ergebnisse sind immer untereinander)**

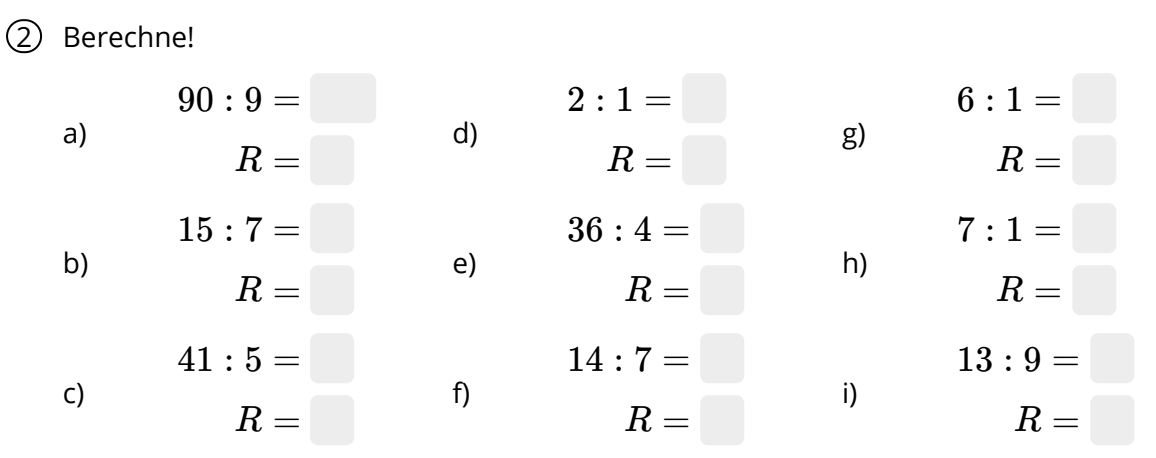

Hier haben wir eine Version erstellt, bei denen das Gleichheitszeichen immer untereinander ist innerhalb einer Teilaufgabe. Damit alle Pakete und Spalten in einer Reihe sind, klicken Sie wiederum auf die Einzelaufgaben, um diese einzeln so zu generieren, dass alles gut passt.

**Diese konkrete Aufgabe kann aktuell nicht auf dem digitalen AB ausgefüllt werden!**

Mathematik Seite 1/2

## **Variante mit dem Rest hinter der Aufgabe**

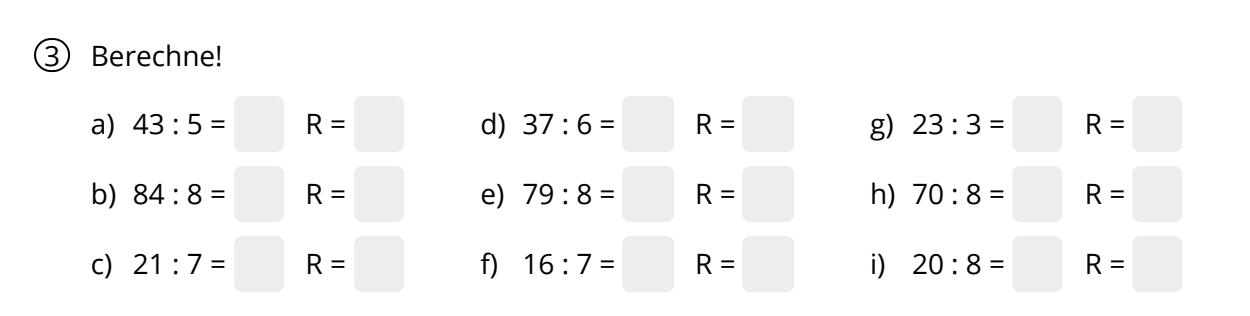

Dies ist die gleiche Berechnung wie oben, jedoch ist der Rest direkt hinter die Aufgabe formatiert und mit etwas Lehrzeichen versehen, sodass die Aufgabe insgesamt kompakter ist.

#### **Komplizierte Alternativvariante**

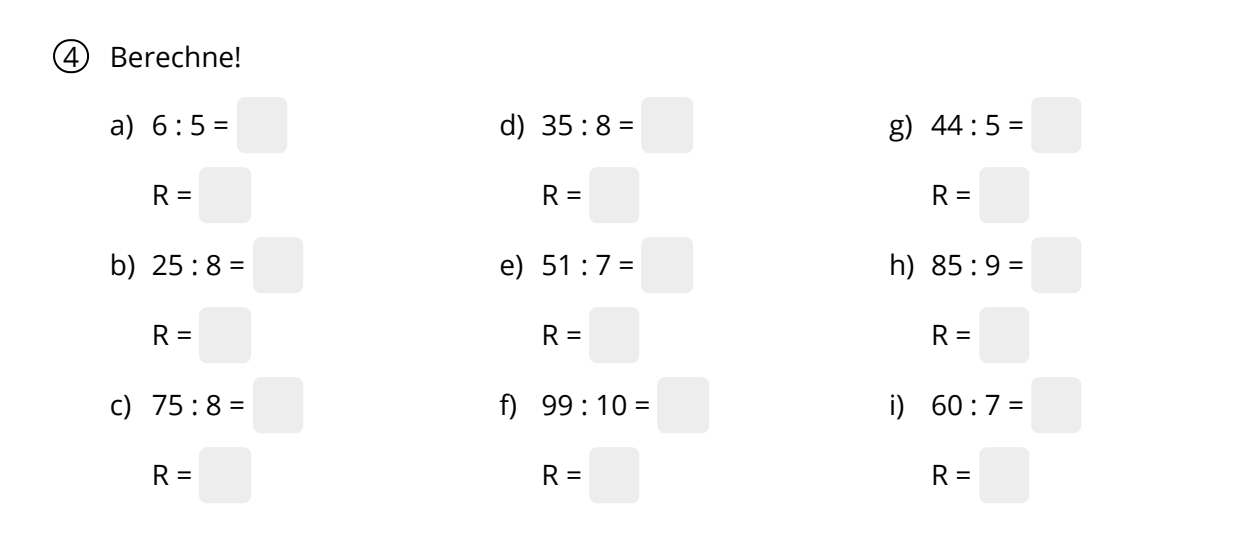

... für die 1 von 10 Mio Lehrkräften, die sich mit diesem Thema gern intensiv auseinandersetzt.

"Mod" und "floor" sind zwei math.js Ausdrücke, mit denen die Berechnung ebenfalls erchenaufgabe erfahren Sie mehr zu math.js, wel folgen kann. Hier gehen wir quasi den Extraweg mit math.js. Im Hinweis am Baustein Re-.js, welches in dieser Variante intensiv genutzt<br>wird.

#### Mathematik Seite 2/2